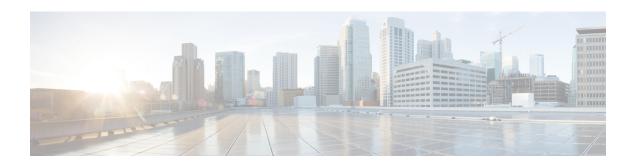

# **BGP Support for BFD**

Bidirectional Forwarding Detection (BFD) is a detection protocol designed to provide fast forwarding path failure detection times for all media types, encapsulations, topologies, and routing protocols. In addition to fast forwarding path failure detection, BFD provides a consistent failure detection method for network administrators. Because the network administrator can use BFD to detect forwarding path failures at a uniform rate, rather than the variable rates for different routing protocol hello mechanisms, network profiling and planning will be easier, and reconvergence time will be consistent and predictable. The main benefit of implementing BFD for BGP is a significantly faster reconvergence time.

- Information About BGP Support for BFD, on page 1
- How to Decrease BGP Convergence Time Using BFD, on page 2
- Additional References, on page 5
- Feature Information for BGP Support for BFD, on page 6

# **Information About BGP Support for BFD**

## **BFD** for **BGP**

Bidirectional Forwarding Detection (BFD) is a detection protocol designed to provide fast forwarding path failure detection times for all media types, encapsulations, topologies, and routing protocols. In addition to fast forwarding path failure detection, BFD provides a consistent failure detection method for network administrators. Because the network administrator can use BFD to detect forwarding path failures at a uniform rate, rather than the variable rates for different routing protocol hello mechanisms, network profiling and planning will be easier, and reconvergence time will be consistent and predictable. The main benefit of implementing BFD for BGP is a marked decrease in reconvergence time.

See also the "Configuring BGP Neighbor Session Options" chapter, the section "Configuring BFD for BGP IPv6 Neighbors."

For more details about BFD, see the Cisco IOS IP Routing: BFD Configuration Guide.

# **How to Decrease BGP Convergence Time Using BFD**

# **Prerequisites**

- Cisco Express Forwarding (CEF) and IP routing must be enabled on all participating routers.
- BGP must be configured on the routers before BFD is deployed. You should implement fast convergence for the routing protocol that you are using. See the IP routing documentation for your version of Cisco IOS software for information on configuring fast convergence.

## **Restrictions**

- For the Cisco implementation of BFD Support for BGP in Cisco IOS Release15.1(1)SG, only asynchronous mode is supported. In asynchronous mode, either BFD peer can initiate a BFD session.
- IPv6 encapsulation is supported.
- BFD multihop is supported.

# **Decreasing BGP Convergence Time Using BFD**

You start a BFD process by configuring BFD on the interface. When the BFD process is started, no entries are created in the adjacency database, in other words, no BFD control packets are sent or received. The adjacency creation takes places once you have configured BFD support for the applicable routing protocols. The first two tasks must be configured to implement BFD support for BGP to reduce the BGP convergence time. The third task is an optional task to help monitor or troubleshoot BFD.

See also the "Configuring BFD for BGP IPv6 Neighbors" section in the "Configuring BGP Neighbor Session Options" module.

# **Configuring BFD Session Parameters on the Interface**

The steps in this procedure show how to configure BFD on the interface by setting the baseline BFD session parameters on an interface. Repeat the steps in this procedure for each interface over which you want to run BFD sessions to BFD neighbors.

#### **SUMMARY STEPS**

- 1. enable
- 2. configure terminal
- **3. interface** *type number*
- 4. bfd interval milliseconds min\_rx milliseconds multiplier interval-multiplier
- 5. end

### **DETAILED STEPS**

#### **Procedure**

|        | Command or Action                                                            | Purpose                              |
|--------|------------------------------------------------------------------------------|--------------------------------------|
| Step 1 | enable                                                                       | Enables privileged EXEC mode.        |
|        | Example:                                                                     | • Enter your password if prompted.   |
|        | Router> enable                                                               |                                      |
| Step 2 | configure terminal                                                           | Enters global configuration mode.    |
|        | Example:                                                                     |                                      |
|        | Router# configure terminal                                                   |                                      |
| Step 3 | interface type number                                                        | Enters interface configuration mode. |
|        | Example:                                                                     |                                      |
|        | Router(config) # interface FastEthernet 6/0                                  |                                      |
| Step 4 | bfd interval milliseconds min_rx milliseconds multiplier interval-multiplier | Enables BFD on the interface.        |
|        | Example:                                                                     |                                      |
|        | Router(config-if)# bfd interval 50 min_rx 50 multiplier 5                    |                                      |
| Step 5 | end                                                                          | Exits interface configuration mode.  |
|        | Example:                                                                     |                                      |
|        | Router(config-if)# end                                                       |                                      |

# **Configuring BFD Support for BGP**

Perform this task to configure BFD support for BGP, so that BGP is a registered protocol with BFD and will receive forwarding path detection failure messages from BFD.

## Before you begin

- BGP must be running on all participating routers.
- The baseline parameters for BFD sessions on the interfaces over which you want to run BFD sessions to BFD neighbors must be configured. See "Configuring BFD Session Parameters on the Interface" for more information.

### **SUMMARY STEPS**

1. enable

- 2. configure terminal
- **3.** router bgp autonomous-system-number
- 4. neighbor ip-address fall-over bfd
- **5**. end
- **6.** show bfd neighbors [details]
- 7. show ip bgp neighbors [ip-address [received-routes | routes | advertised-routes | paths [regexp] | dampened-routes | flap-statistics | received prefix-filter | policy [detail]]]

### **DETAILED STEPS**

#### **Procedure**

|        | Command or Action                                                                                                    | Purpose                                                                                              |
|--------|----------------------------------------------------------------------------------------------------|----------------------------------------------------------------------------------------------------|
| Step 1 | enable                                                                                                    | Enables privileged EXEC mode.                                                                        |
|        | Example:                                                                                                    | • Enter your password if prompted.                                                                   |
|        | Router> enable                                                                                                    |                                                                                                    |
| Step 2 | configure terminal                                                                                                    | Enters global configuration mode.                                                                    |
|        | Example:                                                                                                    |                                                                                                    |
|        | Router# configure terminal                                                                                                    |                                                                                                    |
| Step 3 | router bgp autonomous-system-number                                                                                                    | Specifies a BGP process and enters router configuration                                              |
|        | Example:                                                                                                    | mode.                                                                                                |
|        | Router(config)# router bgp tag1                                                                                                    |                                                                                                    |
| Step 4 | neighbor ip-address fall-over bfd                                                                                                    | Enables BFD support for fallover.                                                                    |
|        | Example:                                                                                                    |                                                                                                    |
|        | Router(config-router)# neighbor 172.16.10.2 fall-over bfd                                                                                                    |                                                                                                    |
| Step 5 | end                                                                                                    | Returns the router to privileged EXEC mode.                                                          |
|        | Example:                                                                                                    |                                                                                                    |
|        | Router(config-router)# end                                                                                                    |                                                                                                    |
| Step 6 | show bfd neighbors [details]                                                                                                    | Verifies that the BFD neighbor is active and displays the routing protocols that BFD has registered. |
|        | Example:                                                                                                    |                                                                                                    |
|        | Router# show bfd neighbors detail                                                                                                    |                                                                                                    |
| Step 7 | show ip bgp neighbors [ip-address [received-routes   routes   advertised-routes   paths [regexp]   dampened-routes   flap-statistics   received prefix-filter   policy [detail]]] | Displays information about BGP and TCP connections to neighbors.                                     |

| Command or Action             | Purpose |
|-------------------------------|---------|
| Example:                      |         |
| Router# show ip bgp neighbors |         |

# **Monitoring and Troubleshooting BFD**

To monitor or troubleshoot BFD, perform one or more of the steps in this section.

### **SUMMARY STEPS**

- 1. enable
- 2. show bfd neighbors [details]
- $\textbf{3.} \quad \textbf{debug bfd [event \mid packet \mid ipc\text{-}event \mid oir\text{-}event \mid oir\text{-}event]}$

### **DETAILED STEPS**

#### **Procedure**

|        | Command or Action                                                          | Purpose                                                                               |
|--------|----------------------------------------------------------------------------|---------------------------------------------------------------------------------------|
| Step 1 | enable                                                                     | Enables privileged EXEC mode.                                                         |
|        | Example:                                                                   | • Enter your password if prompted.                                                    |
|        | Router> enable                                                             |                                                                                       |
| Step 2 | show bfd neighbors [details]                                               | (Optional) Displays the BFD adjacency database.                                       |
|        | Example:                                                                   | The <b>details</b> keyword shows all BFD protocol parameters and timers per neighbor. |
|        | Router# show bfd neighbors details                                         |                                                                                       |
| Step 3 | debug bfd [event   packet   ipc-error   ipc-event   oir-error   oir-event] | (Optional) Displays debugging information about BFD packets.                          |
|        | Example:                                                                   |                                                                                       |
|        | Router# debug bfd packet                                                   |                                                                                       |

# **Additional References**

### **Related Documents**

| Related Topic      | Document Title                              |
|--------------------|---------------------------------------------|
| Cisco IOS commands | Cisco IOS Master Command List, All Releases |
| BGP commands       | Cisco IOS IP Routing: BGP Command Reference |

| Related Topic                                        | Document Title                                                  |
|------------------------------------------------------|-----------------------------------------------------------------|
| BFD commands                                         | Cisco IOS IP Routing: Protocol Independent Command<br>Reference |
| Configuring BFD support for another routing protocol | IP Routing: BFD Configuration Guide                             |

### **Technical Assistance**

| Description                                                                                                    | Link |
|----------------------------------------------------------------------------------------------------|------|
| The Cisco Support and Documentation website provides online resources to download documentation, software, and tools. Use these resources to install and configure the software and to troubleshoot and resolve technical issues with Cisco products and technologies. Access to most tools on the Cisco Support and Documentation website requires a Cisco.com user ID and password. |      |

# **Feature Information for BGP Support for BFD**

The following table provides release information about the feature or features described in this module. This table lists only the software release that introduced support for a given feature in a given software release train. Unless noted otherwise, subsequent releases of that software release train also support that feature.

Use Cisco Feature Navigator to find information about platform support and Cisco software image support. To access Cisco Feature Navigator, go to <a href="http://www.cisco.com/go/cfn">http://www.cisco.com/go/cfn</a>. An account on Cisco.com is not required.

Table 1: Feature Information for BGP Support for BFD

| Feature Name        | Releases | Feature Information                                                                                                    |
|---------------------|----------|----------------------------------------------------------------------------------------------------|
| BGP Support for BFD |          | Bidirectional Forwarding Detection (BFD) is a detection protocol designed to provide fast forwarding path failure detection times for all media types, encapsulations, topologies, and routing protocols. In addition to fast forwarding path failure detection, BFD provides a consistent failure detection method for network administrators. Because the network administrator can use BFD to detect forwarding path failures at a uniform rate, rather than the variable rates for different routing protocol hello mechanisms, network profiling and planning will be easier, and reconvergence time will be consistent and predictable. The main benefit of implementing BFD for BGP is a significantly faster reconvergence time.  The following commands were introduced or modified by this feature: bfd, neighbor fall-over, show bfd neighbors, and show ip bgp neighbors. |

Feature Information for BGP Support for BFD